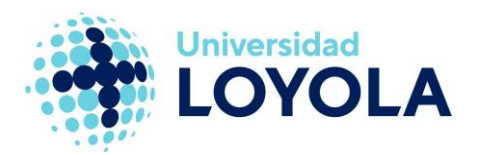

## QUITAR MARCA DE LECTURA AUTOMÁTICA EN **OUTLOOK**

Por defecto, cuando seleccionamos un correo en Outlook se marca como leído, ya que se abre directamente en el panel de lectura. Podemos realizar la siguiente configuración para evitar que esto ocurra:

- En el menú "Archivo" (arriba a la izquierda), pulsamos en "Opciones".  $\mathbf{1}$
- En el apartado "Correo" pulsamos en "Panel de lectura".  $\overline{2}$ .

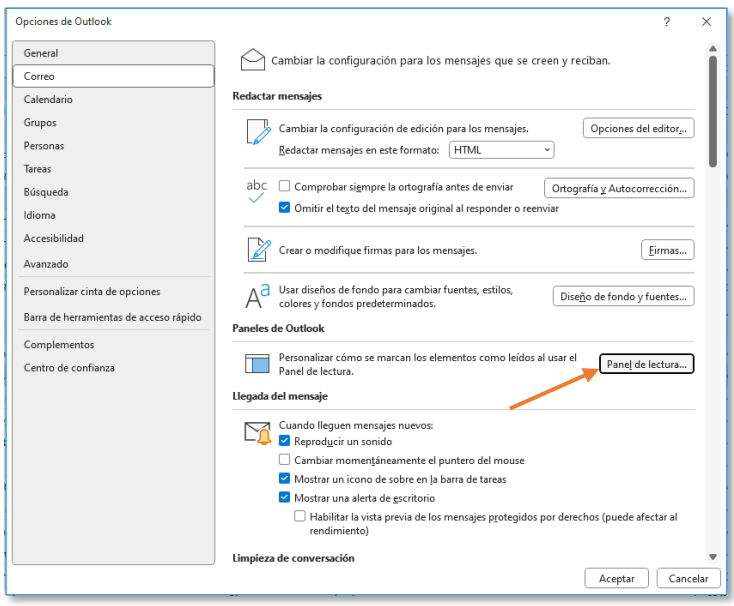

Desmarcamos la opción "Marcar el elemento como leído al cambiar la  $3.$ selección" y aceptamos.

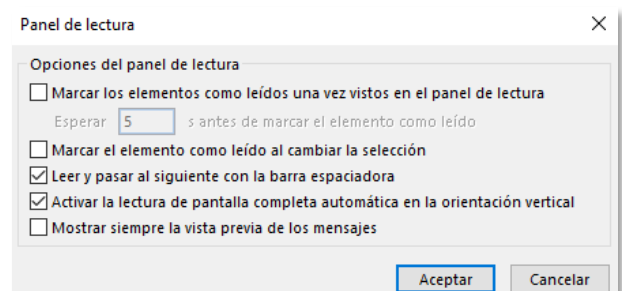

De esta forma, los correos sólo se marcarán como leídos cuando sean abiertos en otra ventana o cuando se seleccione la opción "Marcar como leído" en el correo en cuestión.

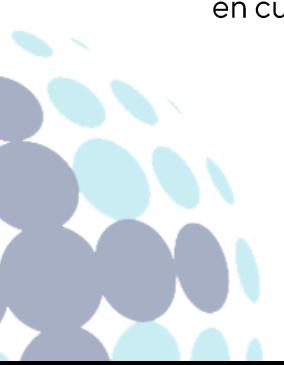

## **Campus Sevilla**

Avda. de las Universidades s/n. 41704 - Dos Hermanas, Sevilla, España. Tel. +34 955 641 600

## **Campus Córdoba**

Escritor Castilla Aguayo, 4. 14004 - Córdoba, España. Tel. +34 957 222 100

## **Campus Granada**

Calle Prof. Vicente Callao, 15 18011 Granada, España. Tel. +34958185252